DV492H-E.BLVALLK\_1135\_EST 5/13/09 3:04 PM Page 1

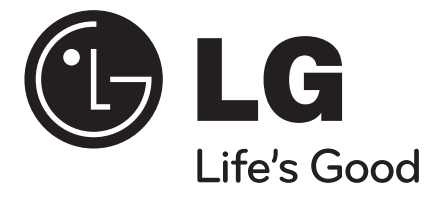

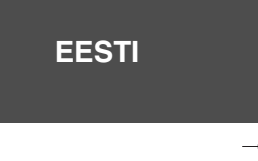

# **DVX492H**

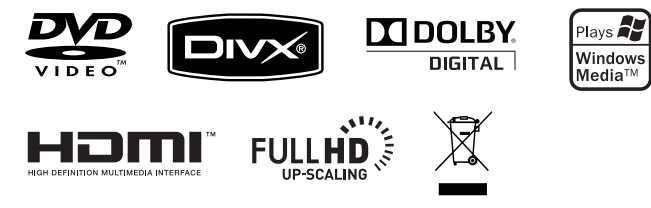

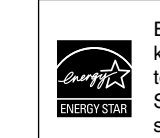

ENERGY STAR® partnerina on LG kindlaks teinud, et see toode või toote mudelid vastavad ENERGY STAR® juhistele energia säästlikkuse kohta.

ENERGY STAR® on USA registreeritud kaubamärk.

P/No. : MFL60171135

### **Ettevaatusabinõud**

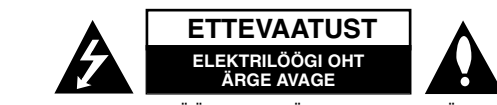

**ETTEVAATUST!** ELEKTRILÖÖGI OHU VÄHENDAMISEKS ÄRGE EEMALDAGE KAANT (KA MITTE TAGAKAANT). EI SISALDA KASUTAJA POOLT HOOLDATAVAID OSI. HOOLDUSEKS PÖÖRDUGE KVALIFITSEERITUD PERSONALI POOLE.

See võrdkülgse kolmnurga sees asuv noolekujulise peaga piksenoole kujutis on mõeldud kasutaja teavitamiseks toote korpuses olevast isoleerimata K ohtlikust voolupingest, mis võib olla piisavalt tugev, et kujutada endast inimestele elektrilöögi tekitamise ohtu.

See võrdkülgse kolmnurga sees asuv hüüumärk on mõeldud kasutaja teavitamiseks tootega kaasas olevas dokumendis sisalduvatest tähtsatest kasutus- ja hooldusjuhistest.

**HOIATUS!** ÄRGE JÄTKE SEADET TULEOHUTUSE TAGAMISE NING ELEKTRILÖÖGI VÄLTIMISE HUVIDES VIHMA KÄTTE EGA NIISKETESSE TINGIMUSTESSE.

**HOIATUS!** Ärge paigutage seadet piiratud alale, näiteks raamaturiiulisse või muusse sarnasesse kohta.

**ETTEVAATUST!** Ärge blokeerige ventilatsiooniavasid. Paigaldage seade vastavalt tootja juhistele. Avad ja pilud korpuses on õhuvahetuse ja toote töökindluse tagamiseks ning seadme ülekuumenemise vältimiseks. Avausi ei tohi blokeerida seadme asetamisega voodile, diivanile, vaibale või mõnele muule sarnasele pehmele pinnale. Käesolevat seadet ei tohi paigutada näiteks raamaturiiulisse või raamistikku, välja arvatud piisava õhu ligipääsu tagamisel või tootja juhiste järgimisel.

**ETTEVAATUST!** Käesolev seade kasutab lasersüsteemi. Toote õige kasutamise tagamiseks lugege antud kasutusjuhendit hoolikalt ning säilitage see hilisemaks

tutvumiseks. Kui seade vajab hooldust, võtke ühendust volitatud teeninduskeskusega. Juhtnuppude, seadistuste või

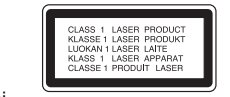

protseduuride kasutamine muul viisil kui siinkirjeldatu võib viia ohtliku kiirguse tekkimiseni. Laserkiirega otsese kokkupuute vältimiseks ärge üritage korpust avada. Avatuna on laserkiirgus nähtav. ÄRGE VAADAKE KIIRE SISSE.

**ETTEVAATUST!** Vältige vee valgumist või pritsimist seadmele ning ärge asetage sellele vedelikega täidetud anumaid, näiteks vaase.

#### **Toitejuhet puudutav ETTEVAATUST Valdavat osa seadmetest soovitatakse ühendada eraldi vooluringi;**

see tähendab ühendamist pistikusse, mis varustab vooluga ainult seda elektroonilist seadet ning millel ei ole rohkem kontakte ega haruvooluringe. Vaadake kontrollimiseks juhendis toodud täpseid tehnilisi nõudeid. Ärge põhjustage seinakontaktide ülekoormust. Ülekoormatud seinakontaktid, lahtised või kahjustatud seinakontaktid, pikendusjuhtmed, kulunud toitejuhtmed või kahjustunud või pragunenud juhtmeisolatsioonid on ohtlikud. Kõik taolised seisundid võivad põhjustada elektrilöögi või tulekahju. Kontrollige regulaarselt toitejuhtme seisukorda. Kahjustuste ilmnemisel eemaldage juhe vooluvõrgust, peatage seadme kasutamine ning laske juhe volitatud hoolduskeskuses täpselt sama varuosaga asendada. Kaitske toitejuhet füüsilise või mehaanilise väärtarvituse, nt väänamise, keerutamise, pigistamise, ukse vahele jätmise või ülesriputamise eest. Pöörake erilist tähelepanu pistikutele, seinakontaktidele ning juhtme seadmest väljumise kohale. Seadme vooluvõrgust eemaldamiseks tõmmake seadme juhe vooluvõrgust välja. Seadet paigaldades jälgige, et pistik oleks kergesti ligipääsetav.

#### **Vananenud seadme käitlemine**

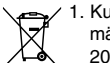

1. Kui toode on tähistatud ristiga kaetud ratastega prügikonteinerit kujutava märgistusega, tähendab see, et tootele rakendub Euroopa Liidu direktiiv 2002/96/EÜ.

- 2. Kõigi elektri- ja elektroonikaseadmete jäätmekäitlus peab toimuma olmeprügiveost eraldi, läbi riiklikult või kohaliku omavalitsuse poolt määratud spetsiaalsete kogumispunktide.
- 3. Teie vananenud seadme korrektne käitlemine aitab ära hoida võimalikke negatiivseid tagajärgi keskkonnale ja inimeste tervisele.
- 4. Täpsema info saamiseks oma vananenud seadme käitlemise kohta pöörduge palun kohaliku omavalitsuse, jäätmekäitlusettevõtte või kaupluse poole, kust te antud toote ostsite.

**Käesolev toode on toodetud vastavalt elektromagnetilise ühilduvuse direktiivile 2004/108/EÜ ja madalpinge direktiivile 2006/95/EÜ.**

Euroopa esindaja: LG Electronics Service Europe B.V. Veluwezoom 15, 1327 AE Almere, The Netherlands (Tel : +31–036–547–8940)

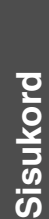

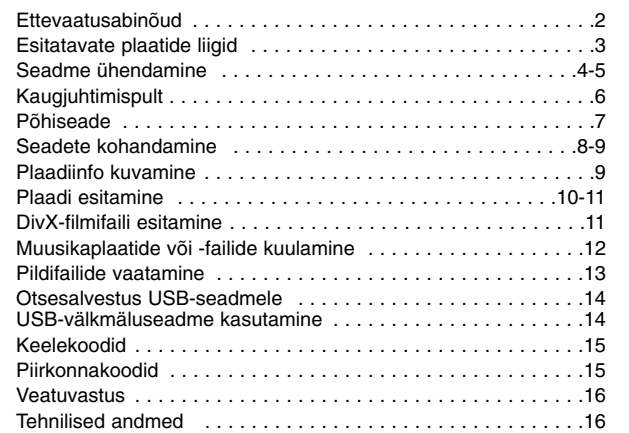

### **Esitatavate plaatide liigid**

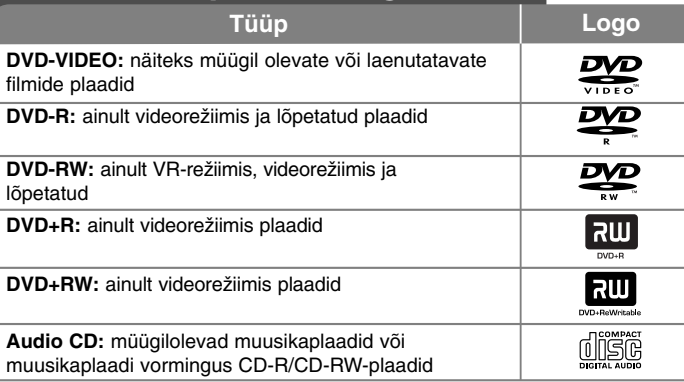

Selle seadmega saab esitada DVD±R/RW- ja CD-R/RW-plaate, mis sisaldavad audiosalvestusi, DivX-, MP3-, WMA- ja/või JPEG-faile. Selle seadmega ei saa esitada teatud DVD±RW/DVD±R- või CD-RW/CD-R-plaate nende salvestuskvaliteedi või füüsilise seisukorra tõttu või salvestusseadme ja loometarkvara eripära tõttu.

#### **Sümboli kuvast**

Teleriekraanile võidakse kuvada  $\ldots \otimes$ ", mis osutab, et kasutusiuhendis kirjeldatud funktsioon ei ole selle plaadi puhul kasutatav.

#### **Piirkonnakoodid**

Selle seadme tagaküljele on kantud piirkonnakood. Selle seadmega saab esitada ainult neid DVD-plaate, mis kannavad seadme tagaküljel toodud märgistust, või märgistust "ALL".

- Enamiku DVD-plaatide karbil on selgelt nähtav gloobus ühe või mitme numbriga selle sees. See number peab vastama teie seadme piirkonnakoodile, vastasel korral ei ole plaati võimalik esitada.
- Kui te proovite esitada teie mängija omast erineva piirkonnakoodiga DVD-plaati, ilmub teleriekraanile teade "Check Regional Code" ("Kontrollige piirkonnakoodi").

#### **Autoriõigused**

Autoriõigusega kaitstud materjali loata kopeerimine, levitamine, näitamine, levitamine kaabli kaudu, avalik esitamine või välja rentimine on seadusega keelatud. See toode on varustatud Macrovisioni poolt välja töötatud autoriõiguste kaitse funktsiooniga. Mõningatele plaatidele on salvestatud kopeerimiskaitse signaalid. Taolistele plaatidele salvestamisel ning nende mängimisel seadmes tekib pildimüra. Käesolev toode kasutab autoriõiguste kaitsmiseks tehnoloogiat, mida kaitsevad USA patendid ja muud intellektuaalse omandi õigused. Selle autoriõigusi kaitsva tehnoloogia kasutamine peab olema lubatud ettevõtte Macrovision poolt ning see on mõeldud ainult koduseks kasutamiseks ja muudeks piiratud vaadatavusega kasutusvaldkondadeks, kui Macrovision ei ole volitanud teisiti. Pöördprojekteerimine ning osadeks lahtivõtmine on keelatud.

TARBIJAD PEAVAD ARVESTAMA, ET PEENERALDUSLIKUD TELERIKOMPLEKTID EI OLE SELLE TOOTEGA TÄIELIKULT SOBIVAD JA VÕIVAD PÕHJUSTADA PILDIL KUVATAVAID HÄLBEID. 525 VÕI 625 "PROGRESSIVE SCAN" PILDIPROBLEEMIDE KORRAL SOOVITAME KASUTAJAL LÜLITADA ÜHENDUS ÜMBER "STANDARD DEFINITION" VÄLJUNDILE. KUI TEIL ON KÜSIMUSI, MIS PUUDUTAVAD MEIE TELERI SOBIVUST SELLE 525p JA 625p MUDELI DVD-SALVESTAJAGA, VÕTKE PALUN ÜHENDUST MEIE KLIENDITEENINDUSKESKUSEGA.

**Toodetud ettevõtte Dolby Laboratories litsentsi alusel. Dolby ja topelt-D sümbol on ettevõtte Dolby Laboratories kaubamärgid.**

**"DVD Logo" on ettevõtte DVD Format/Logo Licensing Corporation kaubamärk.**

**HDMI, HDMI logo ja High-Definition Multimedia Interface on HDMI litsentsiga LLC kaubamärgid või registreeritud kaubamärgid.**

## **Seadme ühendamine**

#### **Audio- ja videoühendus**

Seadme audio- ja videopesad on varustatud värvimärgistusega (kollane tähistab video-, punane parempoolset audio- ja valge vasakpoolset audiopesa). Kui teie teleril on ainult üks audiosisend (mono), ühendage see seadme vasakpoolse (valge) audiopesaga.

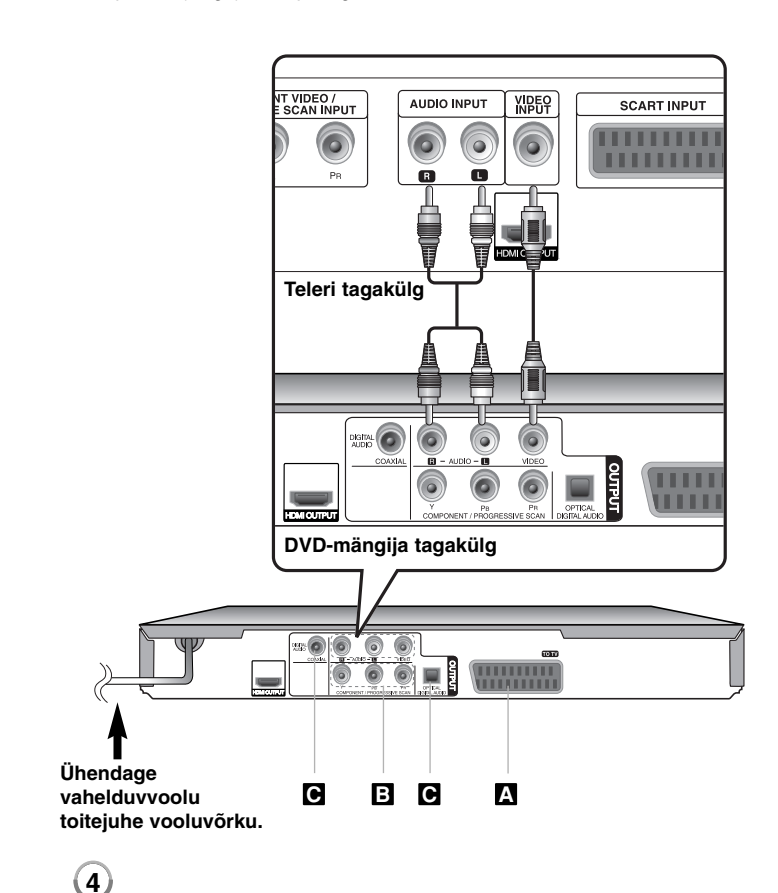

### **Seadme ühendamine - mida te veel saate teha**

#### **SCART-ühendus A**

Ühendage seadme TO TV pesa SCART-kaabli abil teleriga. SCART-ühenduste jaoks tuleb eraldusvõime häälestada valikule 576i(480i), vajutades nuppu RESOLUTION.

**Ettevaatust!** Selle ühenduse kasutamiseks peate seadistusmenüüs suvandi [TV Output Select] olekuks määrama [RGB]. (Vt lk 8)

#### **B** Komponendi videoühendused

Ühendage seadme COMPONENT/PROGRESSIVE SCAN OUTPUT pesad YPBPR-kaabli abil teleri vastavate sisendpesadega.

• Te peate ühendama ka vasak- ja parempoolsed audiokaablid teleriga või digitaalse audiokaabli stereosüsteemiga.

**Ettevaatust!** Selle ühenduse kasutamiseks peate seadistusmenüüs suvandi [TV Output Select] olekuks määrama [YPbPr]. (Vt lk 8)

#### **Lahutusvõime sätted**

- Teil on võimalik komponendi videoväljundi lahutusvõimet muuta. Vajutage korduvalt RESOLUTION, et valida soovitud lahutusvõime – 576i(480i), 576p(480p), 720p, 1080i, 1080p.
- Ainult kopeerimiskaitseta plaate esitatakse komponentvideo väljundresolutsiooniga 720p, 1080p ja 1080i. Kopeerimiskaitsega plaatide puhul kasutatakse kuvamisel resolutsiooni 576p (480p).
- Sõltuvalt teie telerist võib osade resolutsiooniseadete kasutamise tulemuseks olla pildi kadumine või ebatavalise pildi ilmumine. Sellisel juhul vajutage korduvalt RESOLUTION, kuni pilt ilmub uuesti.

#### **Digitaalse audioväljundi ühendus C**

Ühendage üks seadme DIGITAL AUDIO OUTPUT pesadest (OPTICAL või COAXIAL) võimendi vastava pesaga.

- Kui digitaalse väljundi audiovorming ei vasta teie võimendi suutlikkusele, kõlab võimendist kas tugev moonutatud heli või ei kõla üldse mingisugust heli.
- Mängiva plaadi audiovormingu vaatamiseks ekraanil vajutage AUDIO.
- See seade ei teosta DTS-heliriba sisemist (2-kanalilist) dekodeerimist. Mitmekanalilise ruumilise DTS-heli nautimiseks peate ühendama seadme DTS-ühilduva võimendiga, kasutades selleks ühte seadme digitaalsetest audioväljunditest.

### **Seadme ühendamine**

#### **HDMI-ühendus**

Ühendage seadme HDMI-VÄLJUNDPESA HDMI-ühilduva teleri HDMIsisendpesaga HDMI-kaabli abil.

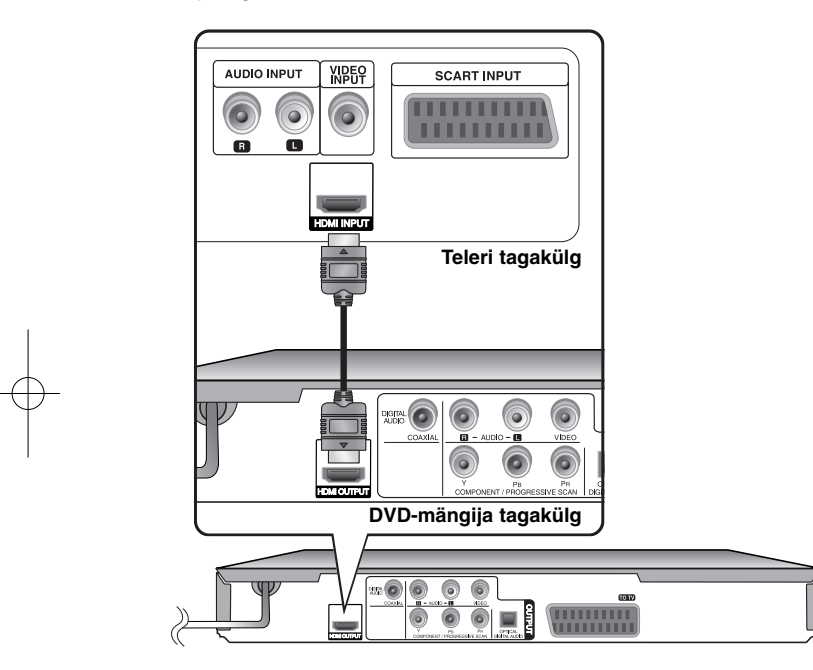

### **Seadme ühendamine - mida te veel saate teha**

#### **Eraldusvõime häälestamine**

Te saate muuta HDMI-väljundi eraldusvõimet. Vajutage korduvalt nuppu RESOLUTION, et valida soovitud eraldusvõime – 576i(480i), 576p(480p), 720p, 1080i, 1080p. Eraldusvõime ei pruugi olenevalt ühendusest või telerist olla valitav.

#### **Märkus eraldusvõime 1080p kohta**

Seade on võimeline pakkuma 1080p täis-HD-pilti enamikele täna turul olevatele 1080p-võimelistele teleritele. Siiski on mõningatelt ettevõtetelt saadaval mõned 1080p-telerid, mis on piiratud lubatavate 1080p-pilditüüpidega. Eriti ei suuda seadmelt pilti kuvada 1080p-võimelised telerid, mis ei võta vastu 60 Hz pilte.

#### **Teave HDMI kohta**

HDMI (High Definition Multimedia Interface, kõrglahutus-multimeedialiides) toetab DVD-mängijate, digibokside ja teiste AV-seadmete juures kasutatavat ühekordset digitaalühenduse video- ja audiosignaali. HDMI väljatöötamise eesmärgiks oli tehnoloogiate pakkumine HDCP-le (High-bandwidth Digital Content Protection, lairiba digitaalsisu kaitse). HDCP-d kasutatakse edastatava ja vastu võetava digitaalsisu kaitsmiseks.

HDMI on suuteline toetama standardset, täiustatud või kõrglahutusvideot ja ruumilise heliga audiosignaale alates standardsest kuni mitmekanaliliseni, HDMI funktsioonide hulka kuuluvad kokkupakkimata digitaalvideo, ribalaius kuni 5 gigabaiti sekundi kohta, üks ühenduspistik (mitme kaabli ja ühenduspistiku asemel) ning infovahetus AV-allika ja AV-seadmete, näiteks DTV-de, vahel.

#### **Märkused HDMI-ühenduse kohta**

- Kui teie teler ei suuda töötada sagedusel 96 kHz, häälestage suvand [Sampling Frequency] (diskreetimissagedus) valikule [48 kHz]. (vt lk 8)
- Kui teie teler ei ole varustatud Dolby Digital ja MPEG-dekooderiga, häälestage suvandid [Dolby Digital] ja [MPEG] seadistusmenüüs valikule [PCM]. (vt lk 8)
- Sõltuvalt teie telerist võib osade resolutsiooniseadete kasutamise tulemuseks olla pildi kadumine või ebatavalise pildi ilmumine. Sellisel juhul vajutage korduvalt RESOLUTION (Resolutsioon), kuni pilt ilmub uuesti.
- Eraldusvõime muutmine ajal, kui seade on ühendatud HDMI-pistikuga, võib põhjustada tõrkeid seadme töös. Probleemi lahendamiseks lülitage seade välja ja seejärel uuesti sisse.
- HDMI- või DVI-ühilduva seadme ühendamisel pöörake tähelepanu järgmistele asjaoludele:
- proovige HDMI/DVI-seade ja kõnealune seade välja lülitada. Järgmiseks lülitage sisse HDMI/DVI-seade ning umbes 30 sekundi pärast lülitage sisse kõnealune seade,
- ühendatud seadme videosisend on kõnealuse seadme jaoks õigesti häälestatud,
- ühendatud seade ühildub 720X576i(480i), 720X576p(480p), 1280X720p, 1920X1080i või 1920X1080p videosisendiga,
- 1080p, 720p ja 576p(480p) on järjestlaotust rakendavad eraldusvõimed.
- Kõik HDCP-ühilduvad DVI-seadmed kõnealuse seadmega tööle ei hakka. - Mitte-HDCP-seadme puhul ei kuvata pilti korralikult.

## **Kaugjuhtimispult**

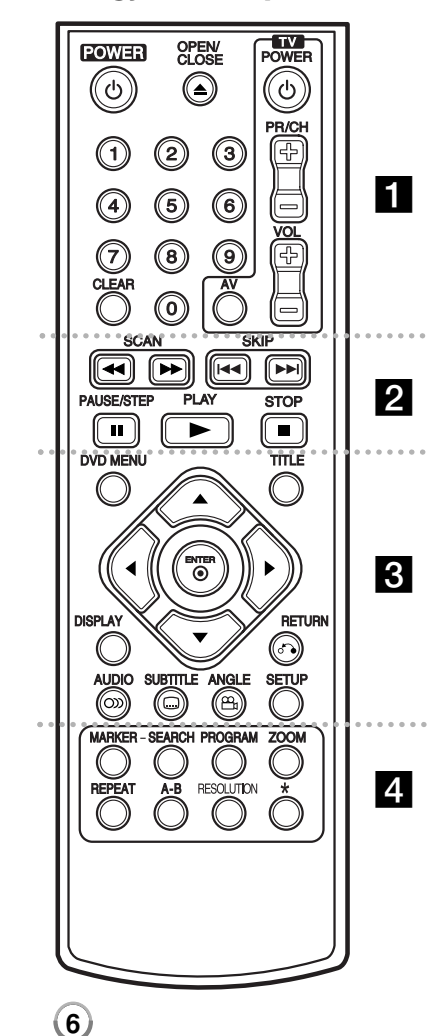

. . . . . . . **. .** . . . . . . .

**POWER (** 1**):** lülitab seadme sisse (ON) või välja (OFF).

**OPEN/CLOSE (≜):** Avab ja sulgeb plaadisalve. **Numbrinupud:**  Valivad menüüs nummerdatud suvandeid.

**CLEAR:** Eemaldab pala numbri programmiloendist või tähise tähiseotsingu menüüst. **TV:** TV juhtnupud.

 b **SCAN (◀◀ / ▶▶): Otsing taha- või ettepoole. SKIP (** .**/** >**):** Liigub eelmise või järgmise peatüki/pala/faili juurde.

**PAUSE/STEP (** X**):** Peatab ajutiselt esituse / ühe kaadri haaval esituseks vajutage nuppu korduvalt. **PLAY (** N**):** Alustab esitust. **STOP (** x**):** Peatab esituse.

. . . . . . . 8 . . . . . . . **DVD MENU:**  Avab või väljub DVD-menüüst. **TITLE:**  Avab plaadi pealkirjamenüü. **AV < ▶:** Navigeerib menüüde vahel. **ENTER ( ):** Kinnitab menüüs tehtud valiku. **DISPLAY:**  Avab või väljub ekraanikuvast. **RETURN (** O**):** Pöördub tagasi menüüsse või väljub menüüst. USB-režiimi muutmine. **AUDIO ( ):** Valib audiokeele või -kanali. **SUBTITLE ( ):** Valib subtiitrite keele.

**ANGLE ( ):**  Valib võimaluse korral DVD kaameranurga.

**SETUP:** Avab või sulgeb seadistusmenüü.

. . . . . . . **4** . . . . . . . **MARKER:** Märgistab mis tahes punkti esituse ajal. **SEARCH:** Kuvab markeriotsingumenüü MARKER SEARCH.

**PROGRAM:** Siseneb programmi muutmise režiimi. **ZOOM:** Suurendab videopilti.

**REPEAT:** Kordab peatükki, pala, pealkirja või kõike. **A-B:** Kordab lõiku. **RESOLUTION:** Määrab HDMI-pesa jaoks väljundi

eraldusvõime.

**:** Nupp ei ole saadaval.

#### **Teiste telerite juhtimine kaugjuhtimispuldiga**

Kaasasoleva kaugjuhtimispuldi abil saate kontrollida oma LG teleri helitaset, sisendallikat ning toitelülitit. Hoides all klahvi TV POWER, valige numbriklahvide abil oma teleri tootjakood (vt allpool toodud tabelit). Vabastage klahv TV POWER.

#### **Juhitavate telerite koodid**

Kui loetelus on toodud enam kui üks kood, sisestage neid ükshaaval, kuni leiate teie telerile sobiva koodi. Olenevalt teie telerist esineb isegi pärast õige tootjakoodi sisestamist võimalus, et teleri üks või mitu klahvi ei funktsioneeri.

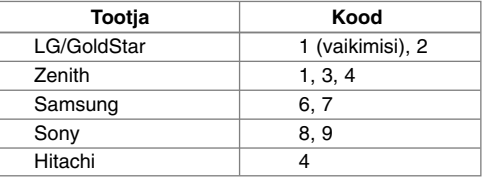

#### **Asetage patarei kaugjuhtimispulti**

Eemaldage kaugjuhtimispuldi tagaküljel asuv patareipesa kaas ja asetage pessa patarei (suurus AAA) jälgige, et tähistused +" ja --" kattuksid.

# **Põhiseade**

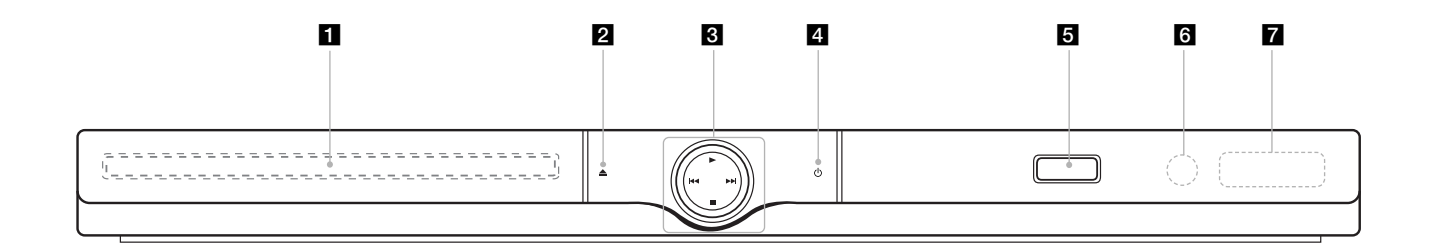

- **a** Plaadisahtel Siia asetage plaat.
- $\mathbf{2} \triangleq$  (Open / Close) Avab või sulgeb plaadisalve.
- $\bullet \bullet$  (Play) Alustab esitust. • **■** (Stop)
	- Peatab esituse.
	- . **(Skip)** Pöördub tagasi poolelioleva peatüki/pala/faili algusesse või liigub eelmise peatüki/pala/faili juurde.
	- > **(Skip)** Liigub järgmise peatüki/pala/faili juurde.

**4 (Power)** Lülitab seadme sisse (ON) või välja (OFF).

- **E** USB Port Siia ühendage USB-välkmäluseade.
- f **Vastuvõtusensor** Siia suunake kaugjuhtimispult.
- g **Kuvaaken** Näitab seadme olekut.

### **Seadete kohandamine**

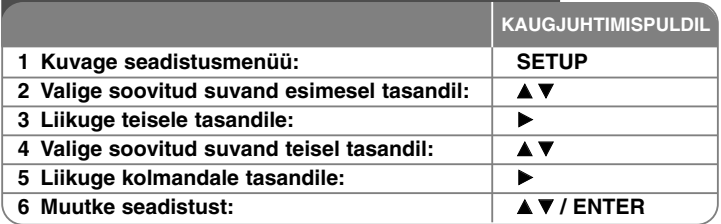

### **Seadete kohandamine - mida te veel saate teha**

#### **Seadme esmakordsel sisselülitamisel (valikuline)**

Seadme esmakordsel sisselülitamisel kuvatakse keelevaliku menüü. Te peate valima seadmes kasutatava keele. Valige **AV < > >** abil keel ja vajutage **ENTER**, seejärel ilmub kinnitusmenüü. Valige  $\blacktriangleleft$  b abil [Enter] ja vajutage **ENTER**.

#### **Keeleseadete kohandamine**

**Menu Language** – Valige keel seadistusmenüü ja ekraanikuva jaoks.

**Disc Audio/Subtitle/Menu** – Valige keel plaadi audio/subtiitrite/menüü jaoks.

[Original]: Tähistab plaadi algupärast keelt.

[Other]: Muu keele valimiseks sisestage numbriklahvide abil keelekoodide nimekirja alusel vastav neljakohaline number (vt lk 15) ja vajutage **ENTER**. Kui te numbri sisestamisel eksite, vajutage kustutamiseks **CLEAR** ja sisestage õige number.

[Off] (plaadi subtiitritele): Lülitage subtiitrid välja.

#### **Kuvaseadete kohandamine**

**TV Aspect (teleri kuvasuhe)** – Valige oma teleri ekraani kuju põhjal kasutatav kuvasuhe.

[4:3]: Valige see võimalus siis, kui seade on ühendatud 4:3 teleriga. [16:9]: Valige see võimalus siis, kui seade on ühendatud 16:9 teleriga.

**Display Mode (kuvarežiim)** – Kui te valisite 4:3, peate määratlema, kuidas kuvatakse teleri ekraanil laiekraanprogrammid ja -filmid.

[Letterbox]: See kuvab laiekraanpildi mustade ribadega ekraani üla- ja alaosas.

[Panscan]: See täidab kogu 4:3 ekraani, kärpides pilti vastavalt vajadusele.

**TV Output Select (teleri väljundi valik)** – Valige suvand vastavalt teleri ühenduse tüübile.

[RGB]: Kui teler on ühendatud SCART-pesaga.

[YPbPr]: Kui teler on ühendatud seadme COMPONENT/PROGRESSIVE SCAN OUTPUT pesadega.

#### **Audioseadete kohandamine**

**Dolby Digital / DTS / MPEG** – Valib DIGITAL AUDIO OUTPUT pesa kasutamisel digitaalse audiosignaali tüübi.

[Bitstream]: Valige see suvand, kui ühendate seadme DIGITAL AUDIO OUTPUT pesa sisseehitatud Dolby Digital, DTS või MPEG-dekoodriga varustatud võimendiga.

[PCM] (Dolby Digital / MPEG jaoks): Valige see suvand, kui ühendate seadme DIGITAL AUDIO OUTPUT pesa ilma sisseehitatud Dolby Digital või MPEG-dekoodrita võimendiga.

[Off] (DTS-i jaoks): Valige see suvand, kui ühendate seadme DIGITAL AUDIO OUTPUT pesa ilma sisseehitatud DTS-dekoodrita võimendiga.

**Sample Freq. (sagedus)** – Valib audiosignaali diskreetimissageduse.

[48 KHz]: Audiosignaalid teisendatakse alati sagedusele 48 kHz. [96 KHz]: Audiosignaalid väljastatakse nende algupärases vormingus.

**DRC (Dynamic Range Control, dünaamilise ulatuse juhtimine)** – muutke heli selgeks, kui helitugevus on maha keeratud (ainult Dolby Digital). Selle efekti saavutamiseks määrake olek [On].

**Vocal** – Seadke see valik olekusse [On] ainult siis, kui mängib mitmekanaliline karaoke-DVD. Plaadi karaokekanalid segunevad tavaliste stereohelidega.

#### **Lukustusseadete kohandamine**

Lukustusvalikute kasutamiseks peate määrama [Area Code] suvandi. Valige suvand [Area Code] ja vajutage seejärel nuppu >. Sisestage neljakohaline salasõna ja vajutage **ENTER**. Sisestage salasõna uuesti ja vajutage kinnitamiseks nuppu **ENTER**. Kui te sisestamisel eksite, vajutage **CLEAR** ja parandage viga.

Salasõna unustamise korral saate selle lähtestada. Esmalt eemaldage seadmest plaat. Kuvage seadistusmenüü ja sisestage järgmine kuuekohaline number: 210499. Kuvaaknasse ilmub "P CLr" ja salasõna on kustutatud.

**Rating (piirang)** – Valige piirangu tase. Mida madalam tase, seda rangem piirang. Piirangu deaktiveerimiseks valige [Unlock].

**Password (salasõna)** – Määrab või muudab lukustusseadete salasõna. [New]: sisestage numbriklahvidega uus neljakohaline salasõna ja vajutage **ENTER**. Sisestage kinnitamiseks salasõna teist korda.

[Change]: sisestage pärast hetkel kehtiva salasõna sisestamist kaks korda uus salasõna.

**Area Code (piirkonnakood)** – Valige esituspiirangu tasemena geograafilise piirkonna kood. See määratleb, millise piirkonna standardeid vanemliku lukustusega kontrollitud DVD-plaatide puhul rakendatakse. (vt lk 15)

#### **Muude seadete kohandamine**

**B.L.E. (Black Level Expansion)** – Esitatavate piltide musta taseme valimiseks. Määrake oma eelistus ja ekraani võimekus.

**REC Bitrate –** teil on võimalik otsesalvestuseks USB-seadmele valida bitimäär. Suurem bitikiirus tähendab paremat helikvaliteeti, kuid vajab USB-mäluseadmel rohkem ruumi. USB-seadmele otsesalvestuse kohta vt lk 14.

**DivX(R) VOD** – Anname teile DivX® VOD (Video On Demand) registreerimiskoodi, mis võimaldab teil laenutada ja osta videoid teenuse DivX® VOD abil. Lisainfot leiate leheküljelt www.divx.com/vod. Kui [Select] ikoon on helendatud, vajutage **ENTER** ja te saate vaadata seadme registreerimiskoodi. Selle seadmega on kõiki DivX® VOD abil allalaaditud videoid võimalik ainult esitada.

## **Plaadiinfo kuvamine**

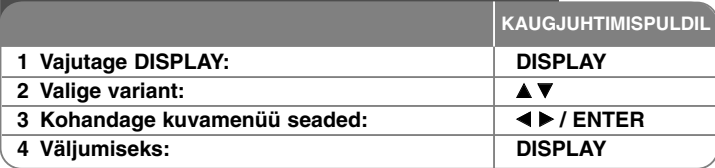

### **Plaadiinfo kuvamine - mida te veel saate teha**

Üksuse valimiseks vajutage  $\blacktriangle\blacktriangledown$  ja seadistuste muutmiseks või valimiseks vajutage  $\blacktriangleleft$   $\blacktriangleright$  või kasutage numbriklahve (0–9).

( $\frac{1}{2}$  + 1/F Jooksva pealkirja (või pala) number / pealkirjade (või palade) koguarv

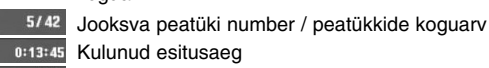

1 **E<sup>NG</sup> Valitud audiokeel või -kanal** 

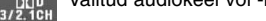

#### **OFF** Valitud subtiitrid

 $L = 1$ 

1/1 Valitud nurk / nurkade koguarv

### **Kasutusjuhendis kasutatav sümbol**

- **ALL AGD** Audio-CD-plaadid **AGD** Audio-CD-plaadid plaadid ja failid CD-G-plaadid DVD- ja lõpetatud DivX-failid **DVD DivX** DVD±R/RW-plaadid MP3-failid **WMA** WMA-failid
- **MP3 CD-G**

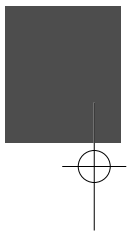

#### **Plaadi esitamine KAUGJUHTIMISPULDIL 1 Avage plaadisalv:**   $\triangle$  **OPEN/CLOSE 2 Sisestage plaat: - 3 Sulgege plaadisalv:**   $\triangle$  **OPEN/CLOSE 4 Alustage esitust:**  N **PLAY**

**5 Esituse peatamiseks: N** STOP

### **Plaadi esitamine - mida te veel saate teha**

#### **Esituse peatamine**

Olenevalt plaadist salvestab seade peatuspunkti. Ekraanil kuvatakse korraks tähis "III ". Vajutage nuppu PLAY (  $\blacktriangleright$ ) esituse jätkamiseks (stseenipunktist). Kui vajutate uuest **STOP (■ )** või väljutate plaadi (ekraanil kuvatakse "■ "), tühistab seade peatuspunkti.

#### **(**X x **=peatuse taastamine,**  x **=peatuse lõpetamine)**

Jätkamispunkti saab tühistada nupuvajutusega (nt: POWER, OPEN/CLOSE jne).

#### **Menüüga DVD esitamine DVD**

Enamikel DVD-plaatidel on nüüd menüüd, mis ilmuvad enne filmi mängimise alustamist. Te saate nendes menüüdes liikuda, kasutades valiku esiletõstmiseks ▲▼ **◆ ▶** või numbrinuppu. Valimiseks vajutage **ENTER**.

#### **DVD-VR-plaadi esitamine**

Selle seadmega saab esitada VR-vormingus salvestatud DVD-RW-plaate. DVD-VR-plaadi sisestamisel ilmub ekraanile menüü. Valige ▲▼ abil pealkiri ja vajutage **PLAY (**  N**)**. DVD-VR-menüü kuvamiseks vajutage **DVD MENU** või **TITLE**. Mõned DVD-VR-plaadid on tehtud DVD-SALVESTI poolt CPRMandmetega. Mängija ei toeta sellist tüüpi plaate.

#### **Järgmise/eelmise peatüki/pala/faili juurde liikumine ALL**

Järgmise peatüki/pala/faili juurde liikumiseks vajutage **SKIP (** >**)**. Poolelioleva peatüki/pala/faili algusesse liikumiseks vajutage **SKIP (** .**)**. Eelmise peatüki/pala/faili juurde tagasi liikumiseks vajutage **SKIP (** .**)** kiirelt kaks korda.

#### **Esituse seiskamine ALL**

Esituse seiskamiseks vajutage **PAUSE/STEP (** X**)**. Esituse jätkamiseks vajutage **PLAY (**  N**)**.

#### **Ühe kaadri haaval esitamine DVD DivX**

Ühe kaadri haaval esitamiseks vajutage korduvalt **PAUSE/STEP (** X**)**.

#### **Korduv esitamine ALL**

Korratava üksuse valimiseks vajutage korduvalt nuppu **REPEAT**. Valitud pealkiri, peatükk või pala esitatakse korduvalt. Hariliku esitusrežiimi juurde naasmiseks vajutage korduvalt **REPEAT** ja valige [Off].

#### **Kiiresitus edasi või tagasi DVD DivX ACD WMA MP3**

Esituse ajal edasi- või tagasisuunas kiiresituse sisselülitamiseks vajutage **SCAN (<< või >>)**. Te saate valida mitme esituskiiruse vahel, vajutades korduvalt **SCAN (◀◀** või ▶▶). Esituse jätkamiseks tavakiirusel vajutage **PLAY (**  N**)**.

- DVD, DivX: 44444  $\epsilon$  4444  $\epsilon$  444  $\epsilon$  44 / MM  $\rightarrow$  MM  $\rightarrow$  MMM  $\rightarrow$  MMMM - ACD, WMA, MP3: ◀◀x8 ← ◀◀x4 ← ◀◀x2 / ▶▶x2 → ▶▶x4 → ▶▶x8

#### **Teatud lõigu kordamine (A-B) DVD DivX ACD**

Vajutage **A-B** selle lõigu alguses, mida te soovite korrata; samuti vajutage A-B lõigu lõpus. Teie valitud lõiku korratakse pidevalt. Hariliku esitusrežiimi juurde naasmiseks vajutage **A-B** ja valige [Off].

#### **Subtiitrite keele valimine DVD DivX**

Soovitud subtiitrite keele valimiseks vajutage esituse ajal korduvalt **SUBTITLE ( )**.

#### **Teistsuguse nurga alt vaatamine DVD**

Kui ekraanile ilmub hetkeks nurga indikaator, saate valida teistsuguse kaameranurga, vajutades korduvalt **ANGLE ( )**.

#### **Erineva audiokanali kuulamine DVD DivX CD-G**

Saadaolevate audiokeelte, -kanalite või kodeerimismeetodite vahetamiseks vajutage esituse ajal korduvalt **AUDIO ( )**.

#### **Esituskiiruse aeglustamine (ainult edasisuunas) DVD DivX**

Kui esitus on peatatud, vajutage nuppu **SCAN (** M**)**, et aeglustades minna esitusega edasi või tagasi. Nuppu **SCAN (** M**)** korduvalt vajutades saate valida erinevaid esituskiiruseid. Vajutage nuppu **PLAY (** N**)** esituse jätkamiseks normaalkiirusel.

#### Suurendatud videokujutise vaatamine **DVD** DivX

Esituse või seisatud esituse ajal vajutage suurendusrežiimi valimiseks korduvalt **ZOOM**. Suurendatud kujutisel saate liikuda nuppude ▲▼◀ ▶ abil. Väljumiseks vajutage **CLEAR**. (100%  $\rightarrow$  200%  $\rightarrow$  300%  $\rightarrow$  400%  $\rightarrow$  100%)

#### **Pealkirjamenüü vaatamine DVD**

Plaadi pealkirjamenüü (kui on saadaval) kuvamiseks vajutage **TITLE**.

#### **DVD-menüü vaatamine DVD**

Plaadi menüü (kui on saadaval) kuvamiseks vajutage **DVD MENU**.

#### **Lemmikstseeni märgistamine DVD DivX**

Vajutades soovitud punktis **MARKER**, saate märgistada punkte kuni 9 märgisega. Vajutades **SEARCH**, saate punktide juurde tagasi pöörduda või neid tühistada. Valige [MARK SEARCH] menüüs ◀ või ▶ abil soovitud märgis ja vajutage selle juurde tagasipöördumiseks **ENTER** või selle tühistamiseks **CLEAR**.

#### **Esituse alustamine valitud ajal DVD DivX**

Otsib sisestatud ajakoodi alguspunkti. Vajutage **DISPLAY** ja valige kella ikoon. Sisestage kellaaeg ja vajutage **ENTER**. Näiteks: et leida stseen ajal 1 tund, 10 minutit ja 20 sekundit, sisestage "11020" ja vajutage **ENTER**. Vale numbri sisestamisel vajutage **CLEAR** ja sisestage number uuesti.

#### **Viimase stseeni mälu DVD ACD**

Seade peab meeles viimati vaadatud plaadi viimase stseeni. Viimane stseen jääb mällu isegi siis, kui te eemaldate plaadi mängijast või lülitate seadme välja. Kui te sisestate plaadi, mille stseen on mällu salvestatud, liigutakse automaatselt selle stseeni juurde.

#### **Ekraanisäästja**

Ekraanisäästja kuvatakse siis, kui te jätate seadme stopprežiimi umbes viieks minutiks. Kui ekraanisäästja on kuvatud viis minutit, lülitub seade automaatselt välja.

#### **Süsteemi valimine**

Te peate valima oma teleri süsteemile vastava süsteemirežiimi. Eemaldage seadmest plaat ning vajutage ja hoidke üle viie sekundi all nuppu **PAUSE/STEP (** X**)**, et oleks võimalik valida õige süsteem (PAL, NTSC).

#### **Mitut vormingut sisaldav plaat või USB-välkmäluseade – DivX, MP3/WMA ja JPEG**

Esitades plaadilt või USB-välkmäluseadelt, mis sisaldab korraga DivX-, MP3/ WMA- ja JPEG-faile, saate vajutades **TITLE** valida, millise failimenüü esitamist te soovite.

### **DivX-filmifaili esitamine**

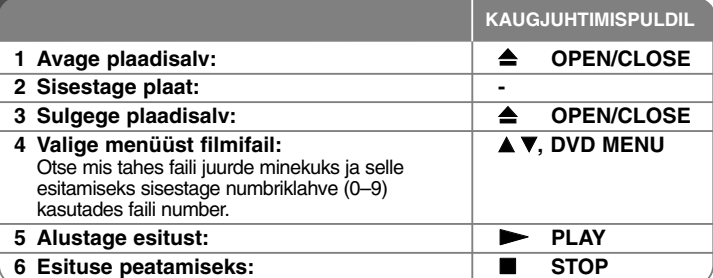

### **DivX-filmifaili esitamine - mida te veel saate teha**

#### **Märgistiku vahetamine DivX ® subtiitrite korrektseks kuvamiseks**

Vajutage esituse ajal **SUBTITLE** ja hoidke seda 3 sekundit all. Kuvatakse keelekood. Vajutage < > keelekoodide vahetamiseks, kuni subtiitrid kuvatakse korrektselt; seejärel vajutage **ENTER**.

#### **Nõudmised DivX-failile**

DivX-faili ühilduvus selle seadmega on piiratud järgmiselt.

- eraldusvõime: 720x576 (L x K) pikslit.
- DivX- ja subtiitrifaili nimi on piiratud 45 tähemärgiga.
- DivX faililaiendid: .avi, .mpg, .mpeg
- Esitatavad DivX-subtiitrid: SubRip (.srt / .txt), SAMI (.smi), SubStation Alpha (.ssa/.txt), MicroDVD (.sub/.txt), SubViewer 2.0 (.sub/.txt), TMPlayer (.txt), DVD Subtitle System (.txt)
- esitatav koodekivorming: DIVX3.xx, DIVX4.xx, DIVX5.xx, MP43, 3IVX
- DivX 6.0 puhul toetab seade ainult esitusfunktsiooni.
- esitatav audiovorming: Dolby Digital, DTS, PCM, MP3, WMA
- diskreetimissagedus: vahemikus 8 48 kHz (MP3), vahemikus 32 48 kHz (WMA)
- Bitimäär: vahemikus 8–320 kbit/s (MP3), vahemikus 32–192 kbit/s (WMA), vähem kui 4 Mbit/s (DivX-fail)

- CD-R/RW-, DVD±R/RW-vorming: ISO 9660
- Maksimaalne failide/kaustade arv: vähem kui 600 (failide ja kaustade koguarv)

### **Muusikaplaatide või -failide kuulamine**

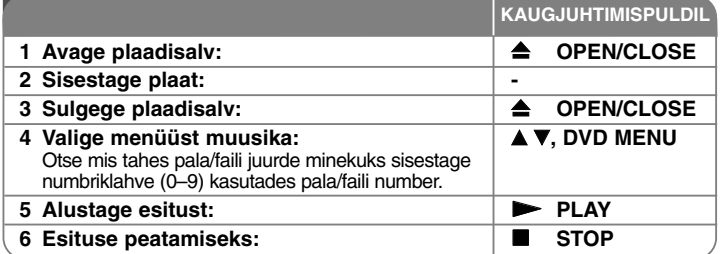

## **Muusikaplaatide või -failide kuulamine - mida te veel saate teha**

#### **Oma programmi loomine**

Plaadil asuva muusika ümberjärjestamisega saate esitada plaadi sisu teile sobivas järjekorras. Programmiloendisse muusika lisamiseks vajutage **PROGRAM**, misjärel sisenetakse programmi muutmise režiimi (menüüle ilmub märk ). Valige loendist [List] soovitud muusika ja vajutage muusika **E** programmiloendisse lisamiseks **ENTER**. Valige programmiloendist muusika ja vajutage programmeeritud esituse alustamiseks **ENTER**. Programmiloendist muusika eemaldamiseks valige muusika, mida te soovite eemaldada, ja vajutage programmi muutmise režiimis **CLEAR**. Kogu programmiloendis sisalduva muusika eemaldamiseks valige [Clear All] ja vajutage programmi muutmise režiimis **ENTER**. Programmiloend tühjendatakse plaadi eemaldamisel ja seadme väljalülitamisel.

#### **CD-G-plaadi esitamine**

CD-G-plaadi sisestamisel ilmub ekraanile menüü. Valige ▲▼ abil pala ja vajutage **PLAY (**  N**)**. CD-G-menüü kuvamiseks esituse ajal vajutage kaks korda **STOP (** x **)**.

Seadistusmenüü saate kuvada, vajutades **SETUP** alles siis, kui CD-G-menüü on ilmunud teleri ekraanile.

#### **Faili informatsiooni kuvamine (ID3 TAG)**

Infot sisaldava MP3-faili esituse ajal saate selle info kuvada, kui vajutate korduvalt **DISPLAY**.

#### **Nõudmised MP3/WMA-muusikafailile**

MP3/WMA-failide ühilduvus selle mängijaga on piiratud järgmiselt:

- Faililaiendid: .mp3, .wma
- Diskreetimissagedus: vahemikus 8 48 kHz (MP3), vahemikus 32 - 48kHz (WMA)
- Bitimäär: vahemikus 8 320 kbit/s (MP3), vahemikus 32 192 kbit/s (WMA)
- CD-R/RW-, DVD±R/RW-vorming: ISO 9660
- Maksimaalne failide/kaustade arv: vähem kui 600 (failide ja kaustade koguarv)

### **Pildifailide vaatamine**

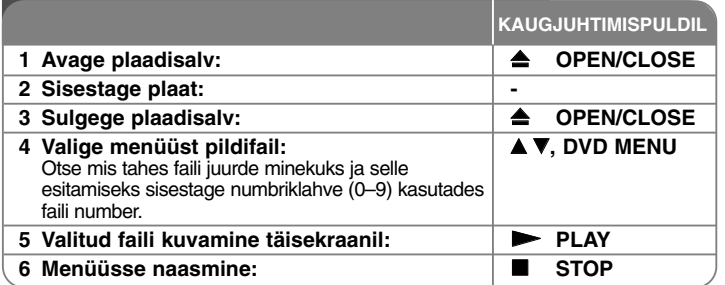

### **Pildifailide vaatamine - mida te veel saate teha**

#### **Pildifailide vaatamine slaidiseansina**

Helendage AV < > abil ikoon (<u>III)</u> ja vajutage slaidiseansi alustamiseks **ENTER.** Slaidiseansi kiirust saate muuta ◀ ▶ abil, kui ( $\overline{ }$ ) ikoon on helendatud.

#### **Järgneva/eelneva pildi juurde liikumine**

Eelneva/järgneva pildi vaatamiseks vajutage **SKIP (**.või >**)**.

#### **Pildi pööramine**

 $\overline{P}$ ildi vaatamisel täisekraanil saate  $\blacktriangle\blacktriangledown$  abil pöörata pilti täisekraanil vastupäeva või päripäeva.

#### **Slaidiseansi seiskamine**

Slaidiseansi seiskamiseks vajutage **PAUSE/STEP (**X**)**. Slaidiseansi jätkamiseks **vajutage PLAY** ( $\blacktriangleright$ ).

#### **Slaidiseansi ajal muusika kuulamine**

Kui plaadile on salvestatud nii muusika- kui pildifaile, saate slaidiseansi ajal muusikat kuulata. Helendage AV < > abil ikoon (  $\Box$ , ) ja vajutage slaidiseansi alustamiseks **ENTER**.

#### **Suurendatud pildi vaatamine**

Pildi täisekraanil vaatamise ajal vajutage suurendusrežiimi valimiseks korduvalt **ZOOM**. Suurendatud pildil saate liikuda nuppude ▲▼◀ ▶ abil. Väljumiseks vajutage **CLEAR**.

#### **Nõudmised pildifailile**

JPEG-failide ühilduvus selle seadmega on piiratud järgmiselt:

- faililaiendid: .jpg
- pildi suurus: soovituslikult vähem kui 2 MB
- CD-R/RW-, DVD±R/RW-vorming: ISO 9660
- Maksimaalne failide/kaustade arv: vähem kui 600 (failide ja kaustade koguarv)

### **Otsesalvestus USB-seadmele**

Enne salvestamist ühendage USB-välkmälu seadmega. Valige menüüs [REC Bitrate] teile sobilik valik. (vt lk 9)

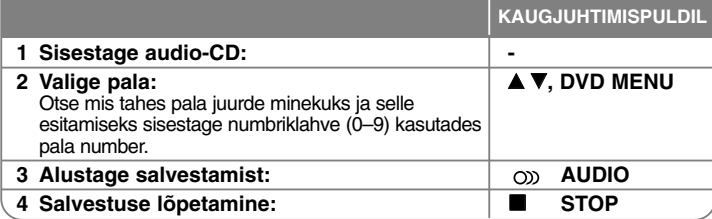

#### **Salvestusrežiim**

Teil on võimalik salvestada üks või kõik audio-CD-l olevad palad USBvälkmäluseadmele.

- Loo salvestamine: vajutage esitusrežiimis, esituse jätkamise režiimis või stopprežiimis **AUDIO.**
- Plaadi salvestamine: vajutage täielikus stopprežiimis **AUDIO**.
- Programmiloendi salvestamine: vajutage stopprežiimis pärast programmiloendis oleva loo valimist **AUDIO**.

#### **Märkused USB-seadmele otsesalvestuse kohta**

- Lugude salvestamine on võimalik ainult audio-CD-de puhul.
- Selle funktsiooni kasutamisel luuakse USB-välkmäluseadmele kaust "CD\_REC", kuhu muusikafail(id) salvestatakse.
- USB-mäluseadme eemaldamine, seadme väljalülitamine või avamine salvestamise ajal võib põhjustada tõrke seadme töös.
- Kui USB-välkmäluseadmel ei ole piisavalt mäluruumi, salvestamist ei toimu. Vaba mäluruumi suurendamiseks kustutage mäluseadmel olevad failid arvuti abil.
- CD-G plaatidelt ja DTS-vormingus audio-CD-delt ei ole võimalik salvestada.
- Välise kõvaketta, Multi-Card kaardilugeja, mitmesektsioonilise USB-seadme, lukustatud seadme ja MP3-mängija tugi puudub.
- Salvestuskiirust saate seadistada, kui vajutate USB-seadmele otsesalvestuse ajal nuppu **AUDIO**.
- X1 Track: tavakiirusega salvestades saate kuulata muusikat.
- X4 Track: 4x kiirusega salvestades ei saa muusikat kuulata.
- Salvestusvorming: MP3
- Kodeerimise bitimäär: 128 kbit/s / 160 kbit/s / 192 kbit/s / 256 kbit/s / 320 kbit/s
- Maksimaalne failide/kaustade arv: vähem kui 600 (failide ja kaustade koguarv)

Autoriõigustega kaitstud materjalist, sealhulgas arvutiprogrammidest, failidest, saadetest ja helisalvestistest, volituseta koopiate tegemine võib olla autoriõiguste rikkumine ning kriminaalkuritegu. Seda seadet ei tohi eespool nimetatud eesmärkidel kasutada. **Käituge vastutustundlikult**

#### **Austage autoriõigusi**

### **USB-välkmäluseadme kasutamine**

Te saate esitada MP3/WMA/JPEG/DivX-faile USB-välkmäluseadmelt versiooniga 2.0/1.1.

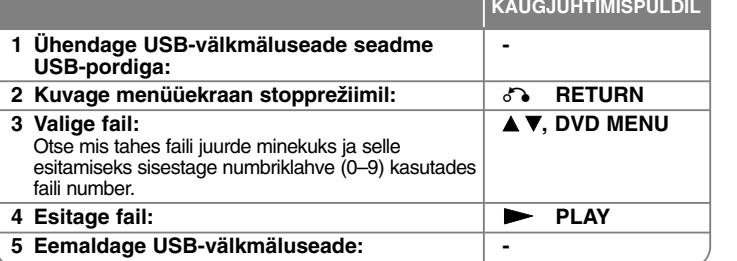

#### **Märkused USB-välkmäluseadme kohta**

- Te saate vahetada USB- ja DISC-režiime, vajutades **RETURN** (♂) ainult stopprežiimil.
- Ärge tõmmake töös olevat USB-seadet välja.
- Andmekao vältimiseks on soovitatav teha varukoopiad.
- Kui kasutate välist USB-kaablit või USB-jaoturit, ei pruugi USB-seade olla äratuntav.
- Esitada saab muusikafaile (MP3/WMA), pildifaile (JPEG) ja DivX-faile. Täpsemad andmed erinevate failitüüpide toimimise kohta leiate vastavatelt lehekülgedelt.
- Seda seadet ei toetata, kui failide koguarv on üle 600.
- • Bitimäär: vahemikus 8–320 kbit/s (MP3), vahemikus 32–192 kbit/s (WMA), vähem kui 4 Mbit/s (DivX-fail)
- Selle seadme USB-funktsioon ei toeta kõiki USB-seadmeid.
- Digitaalkaamerat ja mobiiltelefoni ei toetata.
- Seadme USB-porti ei ole võimalik arvutiga ühendada. Seadet ei ole võimalik kasutada mäluseadmena.

# **Keelekoodid**

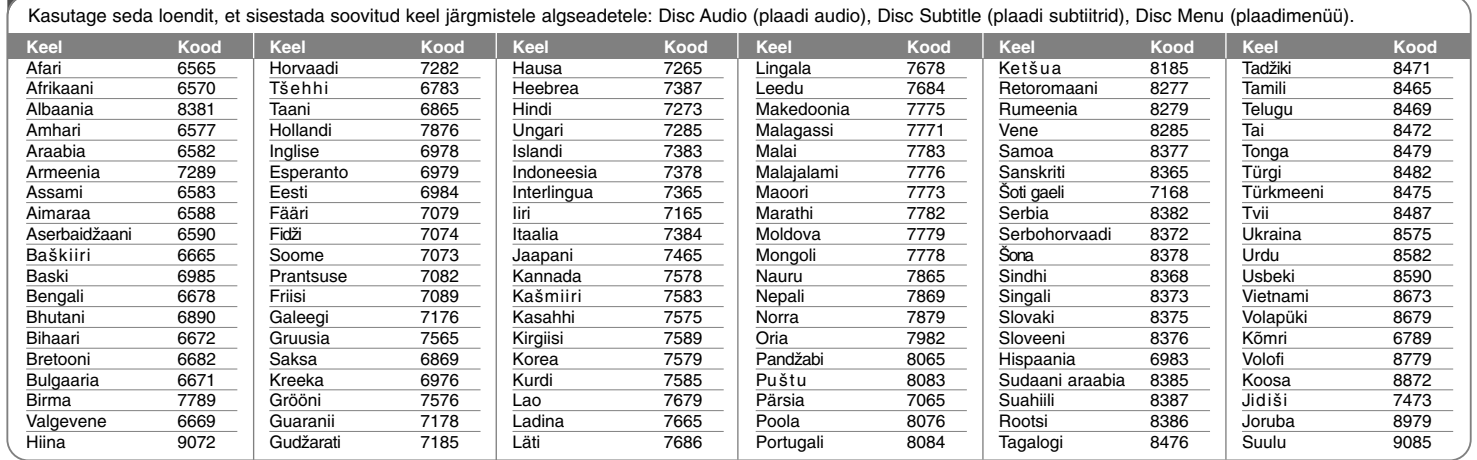

⊕

# **Piirkonnakoodid**

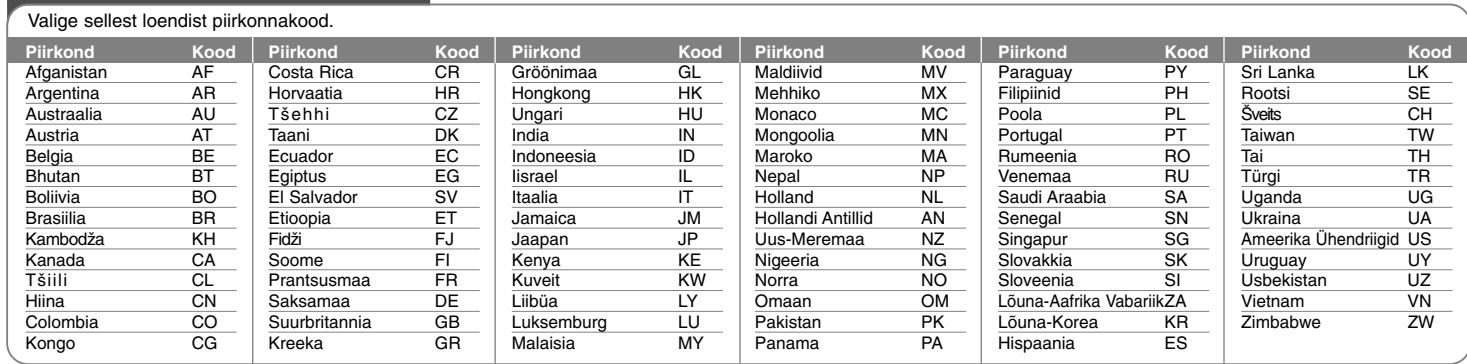

# **Veatuvastus**

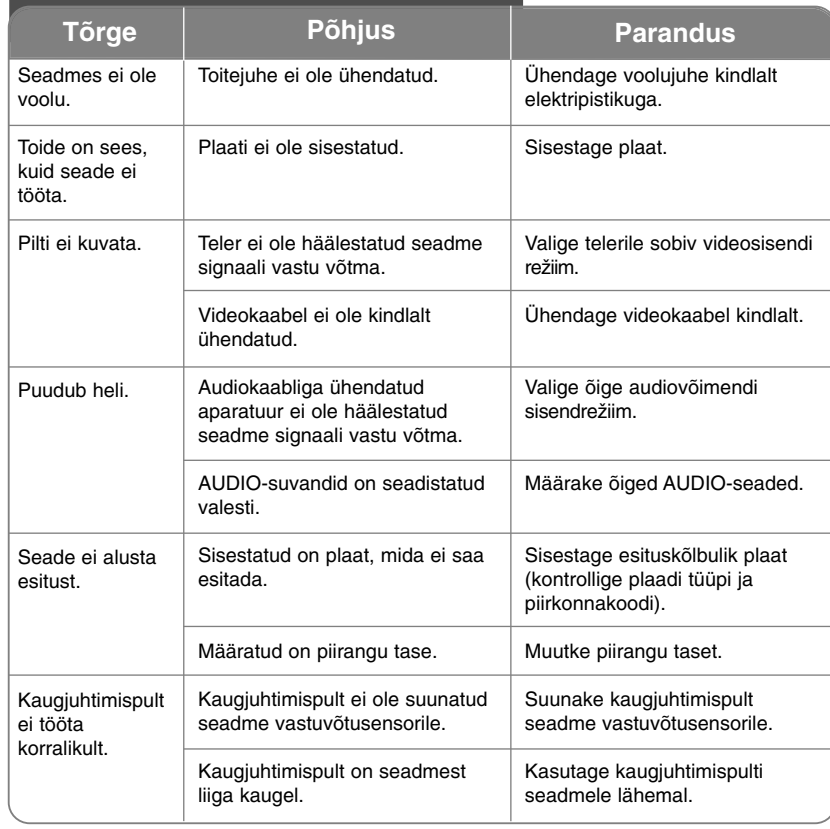

# **Tehnilised andmed**

### **Üldine**

┭

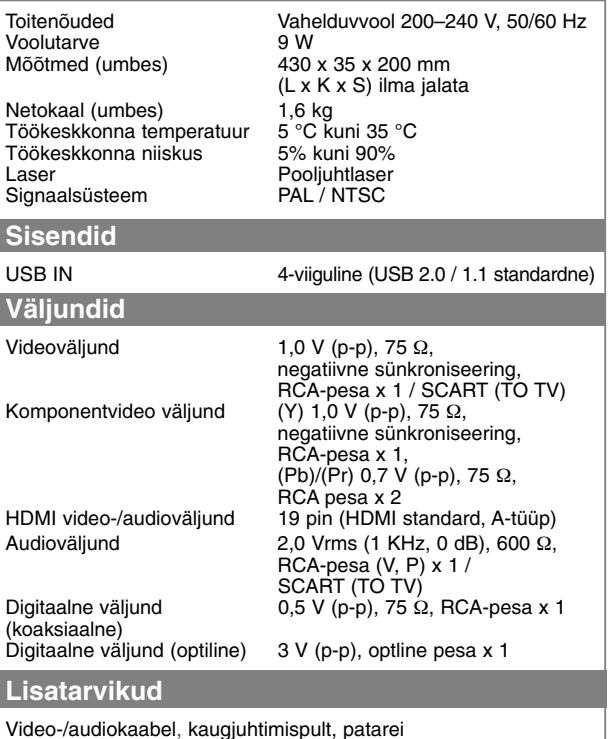

**Kujundus ja tehnilised tingimused võivad ette teatamata muutuda.**